**Step 1**: Press CTRL + Click on the below link to search updated list of ECHS Empanelled hospitals in your region :

## <https://echsbpa1.utiitsl.com/ECHS/>

*Step 2: Click On Hospital details under menu option on left side of the website page that is opened*

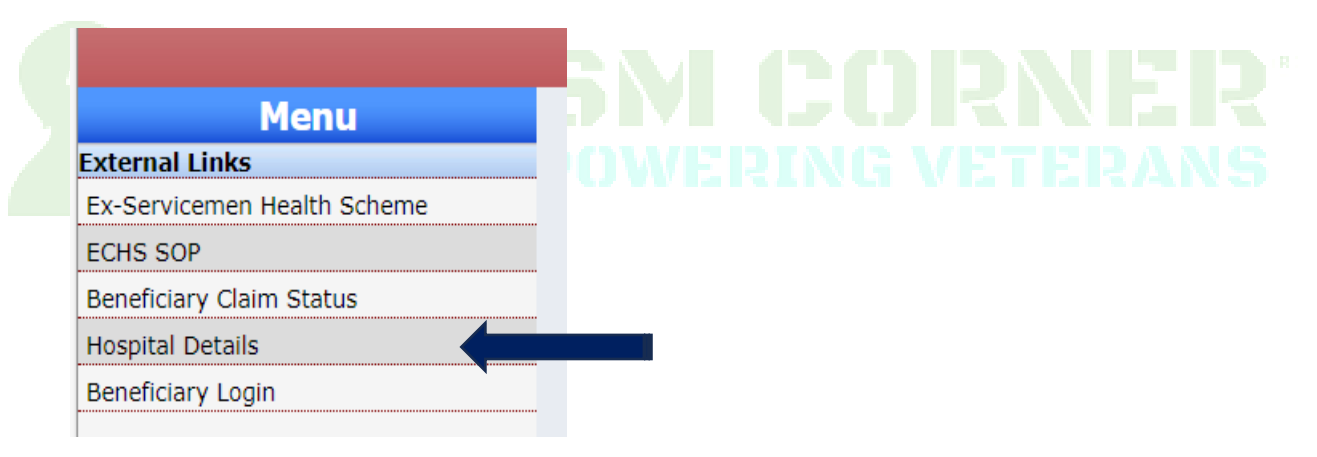

*Step 3 : Select your Region and facility you are looking for*